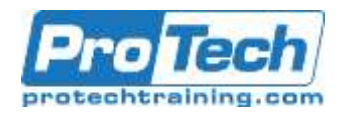

## **Mac Integration Basics 10.13**

## **Course Summary**

### **Description**

Organizations are increasingly integrating Mac computers into Windows or other standards-based network environments. But users and the IT professionals who support them can relax, because Mac integration is easy. This guide provides step-by-step instructions for a successful integration.

### **Objectives**

After taking this course, students will be able to:

- Integrate a Mac into a Windows network environment
- Configure a Mac to work with Active **Directory**
- Take advantage of network services, file sharing, printing, instant messaging, email, calendars, and contacts

### **Topics**

- Directory Services
- File Sharing
- Email, Contacts, and Calendars
- **Security**
- Protecting start-up disk files
- Provide security at the user, localnetworking, and remote-networking levels
- Migrate data from a Windows PC to a Mac
- Back up data
- Run Windows programs on a Mac
- Printing
- Instant Messaging
- Moving and Backing Up Content
- Running Windows on a Mac
- Additional Resources

### **Audience**

- Users who bring a Mac into organizations that predominantly use the Microsoft Windows operating system and Windows Server Essentials
- Users who replace a Windows personal computer (PC) with a Mac
- IT professionals who support Mac users in organizations that predominantly use Windows and Windows Server Essentials

### **Prerequisite**

Understand how to use a Mac, a PC, and computer peripherals.

### **Duration**

### One Day

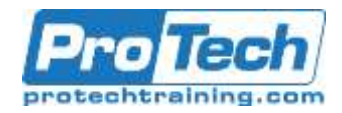

# **Mac Integration Basics 10.13**

### **Course Outline**

- **I.** *Directory Services* 
	- A. Connecting a Mac to a directory server
	- B. Using network accounts

### **II.** *File Sharing*

- A. Connecting to file servers
- B. Turning on personal file sharing

### **III.** *Email, Contacts, and Calendars*

- A. Managing Internet Accounts preferences
- B. Connecting to an Exchange Server
- C. Connecting Mail to non-Windows servers
- D. Adding accounts in Mail, Contacts, and Calendars

### **IV.** *Security*

- A. Built-in security features
- B. Creating strong passwords
- C. Using two-factor authentication
- D. Setting a firmware password
- E. Locking a Mac screen
- F. Creating user accounts
- G. Disabling automatic login

### **V.** *Protecting start-up disk files*

- A. Ensuring that the apps you download are safe
- B. Providing network security

### **VI.** *Printing*

- A. Connecting to a local printer
- B. Setting up a wireless printer
- C. Sharing your printer
- D. Setting up a printer shared by a Mac and a PC via SMB or CIFS
- E. Setting up an IP printer
- F. Specifying printer features
- G. Printing from a network printer

### **VII.** *Instant Messaging*

- A. iMessage
- B. Jabber
- C. Configuring Messages
- D. Adding accounts
- E. Chatting on a local network with Bonjour

### **VIII.***Moving and Backing Up Content*

- A. Moving content
- B. Backing up data with Time Machine

### **IX.** *Running Windows on a Mac*

- A. Running Windows natively or virtually
- B. Using O?ce
- C. Using cross-platform apps
- D. Using cross-platform files

### **X.** *Additional Resources*

- A. Books
- B. Courses
- C. Certifications
- D. Support

Due to the nature of this material, this document refers to numerous hardware and software products by their trade names. References to other companies and their products are for informational purposes only, and all trademarks are the properties of their respective companies. It is not the intent of ProTech Professional Technical Services, Inc. to use any of these names generically.